#### WXBCテクノロジー研修

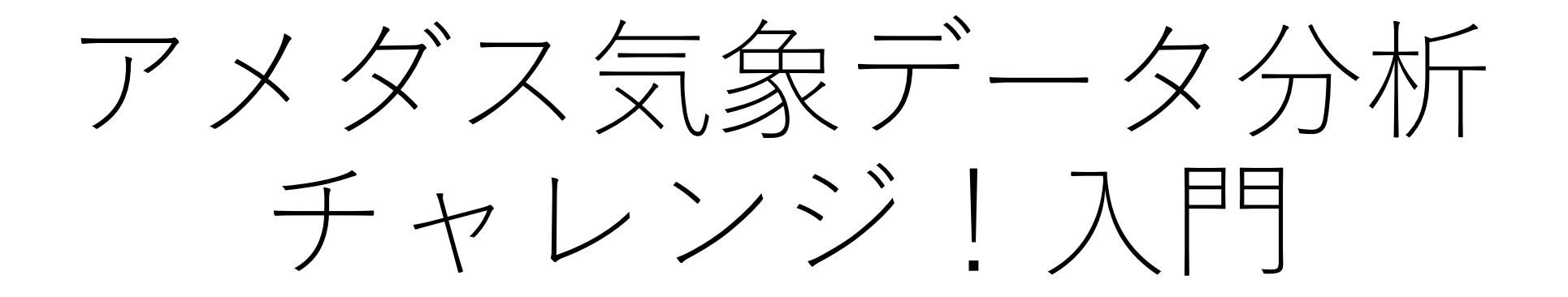

3.データ入手 主催:気象ビジネス推進コンソーシアム 共催:岐阜大学工学部附属応用気象研究センター

資料作成:吉野 純(岐阜大学)

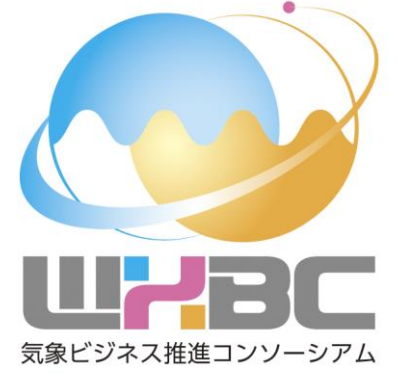

2023年8月31日

さ教材について

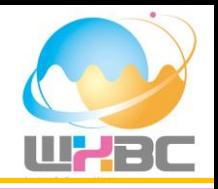

WXBC 2023年度テクノロジー研修

「アメダス気象データ分析チャレンジ!入門」講習テキスト

Copyright (c) 気象データ×IT 勉強会,吉野純,岐阜大学工学部附属応用気象研究センター 2023 All rights reserved.

<利用条件>

本書は、本書に記載した要件・技術・方式に関する内容が変更されないこと、および出典を明示いただくことを前提に、無償でその全部または一部を複製、翻案、翻訳、転記、引用、公衆送信等して利用できます。なお、全体または一部を複製、翻訳された場合は、本書にある著作権表示および

<免責事項>

本書の著作権者は、本書の記載内容に関して、その正確性、商品性、利用目的への適合性等に関して<br>保証するものではなく、特許権、著作権、その他の権利を侵害していないことを保証するものでもあ<br>りません。本書の利用により生じた損害について、本書の著作権者は、法律上のいかなる責任も負い ません

気象観測データとは(気象・地震・火山・海洋)

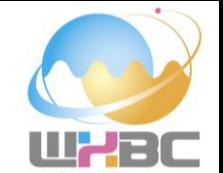

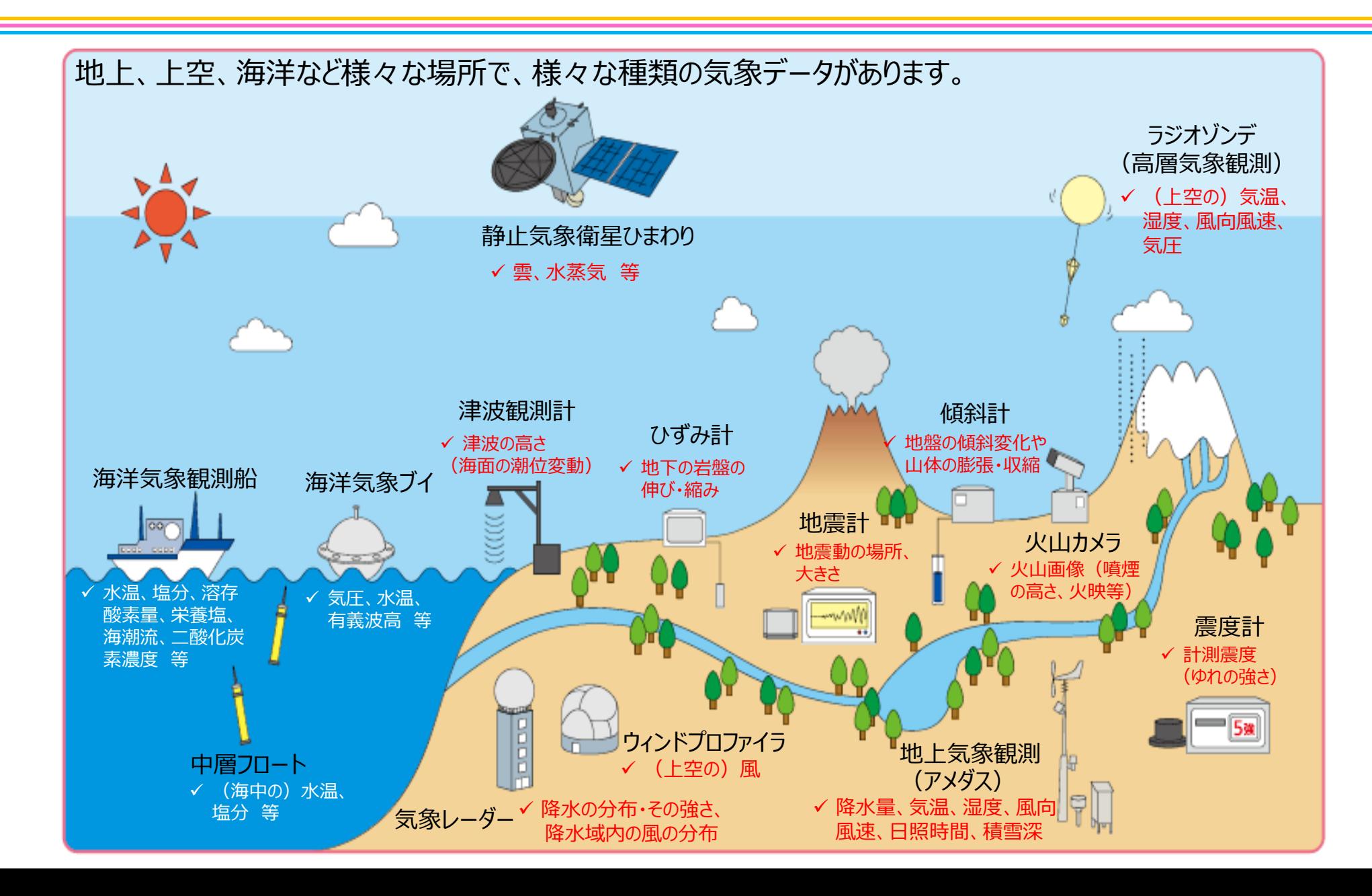

地域気象観測システム (アメダス) 観測網

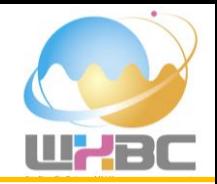

**AMeDAS** 「**Automated Meteorological Data Acquisition System**」

地方気象台などの気象官署を含めたアメダス観測網において、気温、風向風速、降水量、積雪等 の観測を実施。気象官署においては、さらに気圧、湿度、天気の観測も実施。

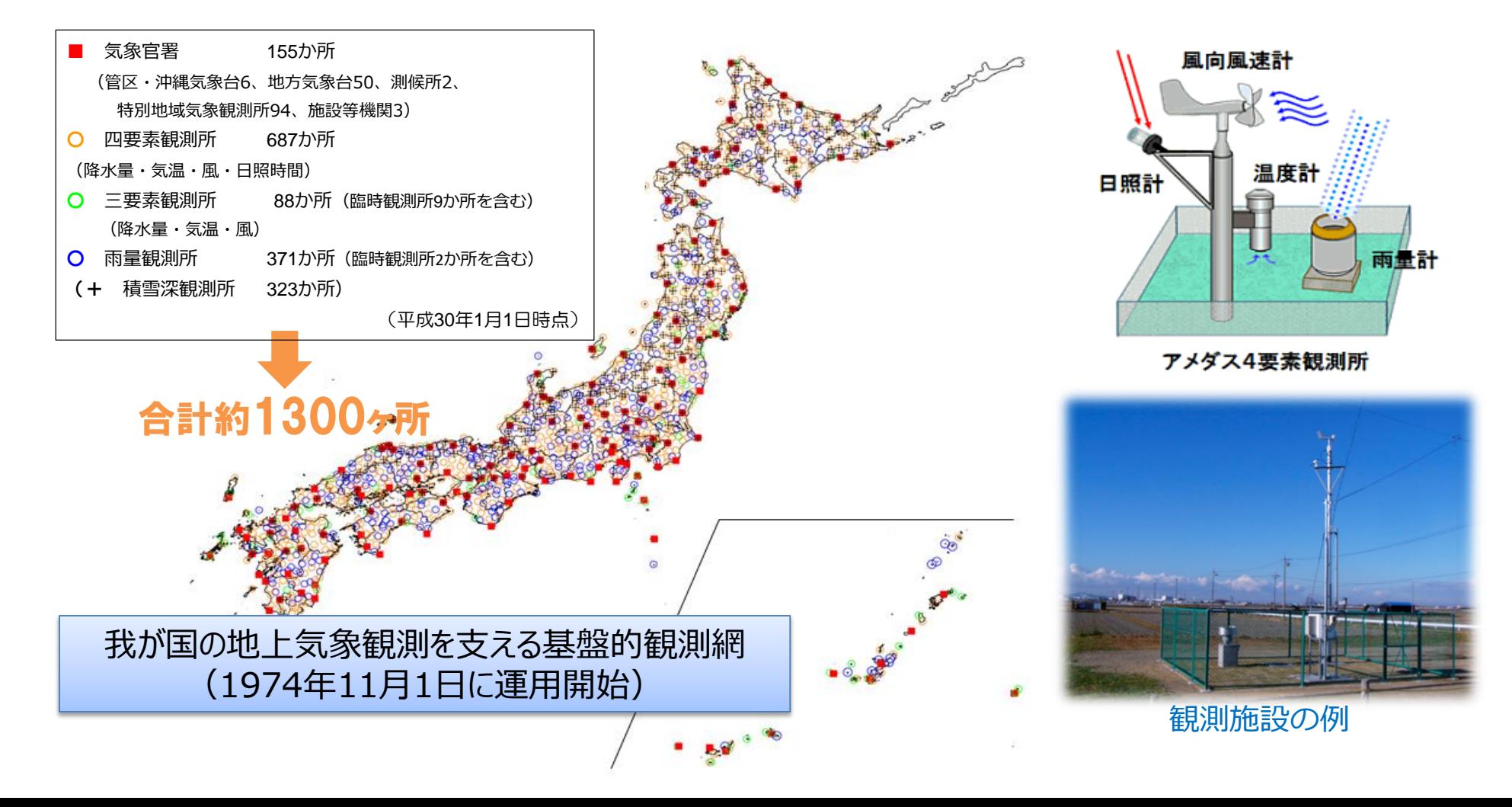

気象データの提供形式

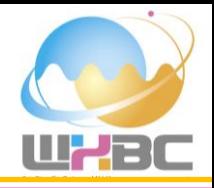

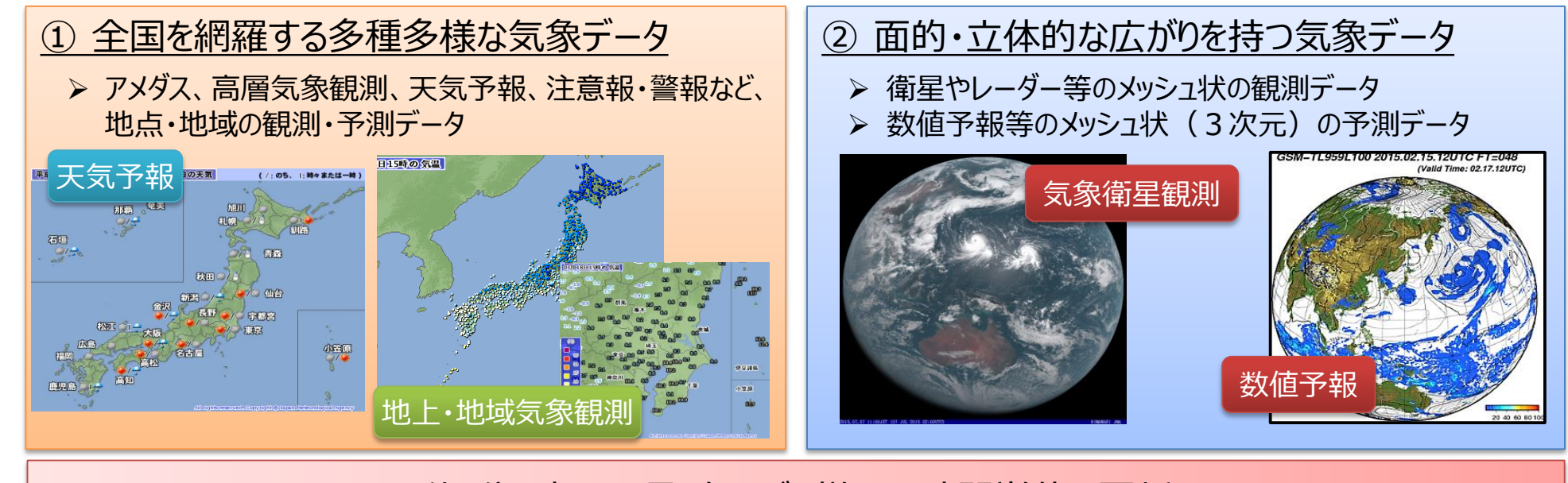

#### 秒・分・時・日・月・年など、様々な時間単位で更新

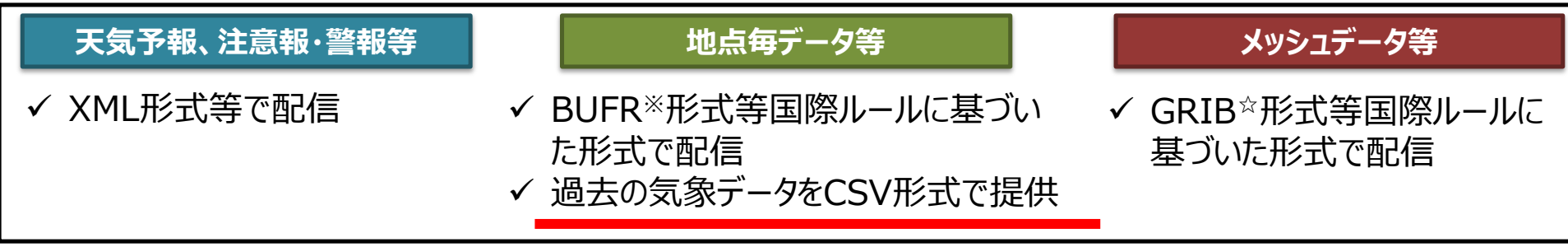

※BUFR : FM94 BUFR 二進形式汎用気象通報式

☆GRIB2 : FM92 GRIB 二進形式格子点資料気象通報式(第2版)

世界気象機関(WMO)が規定する国際的な気象通報式。 二進(バイナリ)データとしてファイルフォーマット化し伝送する方式。

【参考】国際気象通報式・別冊(気象庁HP) : http://www.jma.go.jp/jma/kishou/books/tsuhoshiki/tsuhoshiki.html

気象データをダウンロードしてみよう

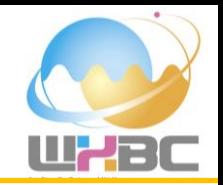

**まずは気象庁のホームページへ.**

https://www.jma.go.jp/jma/index.html

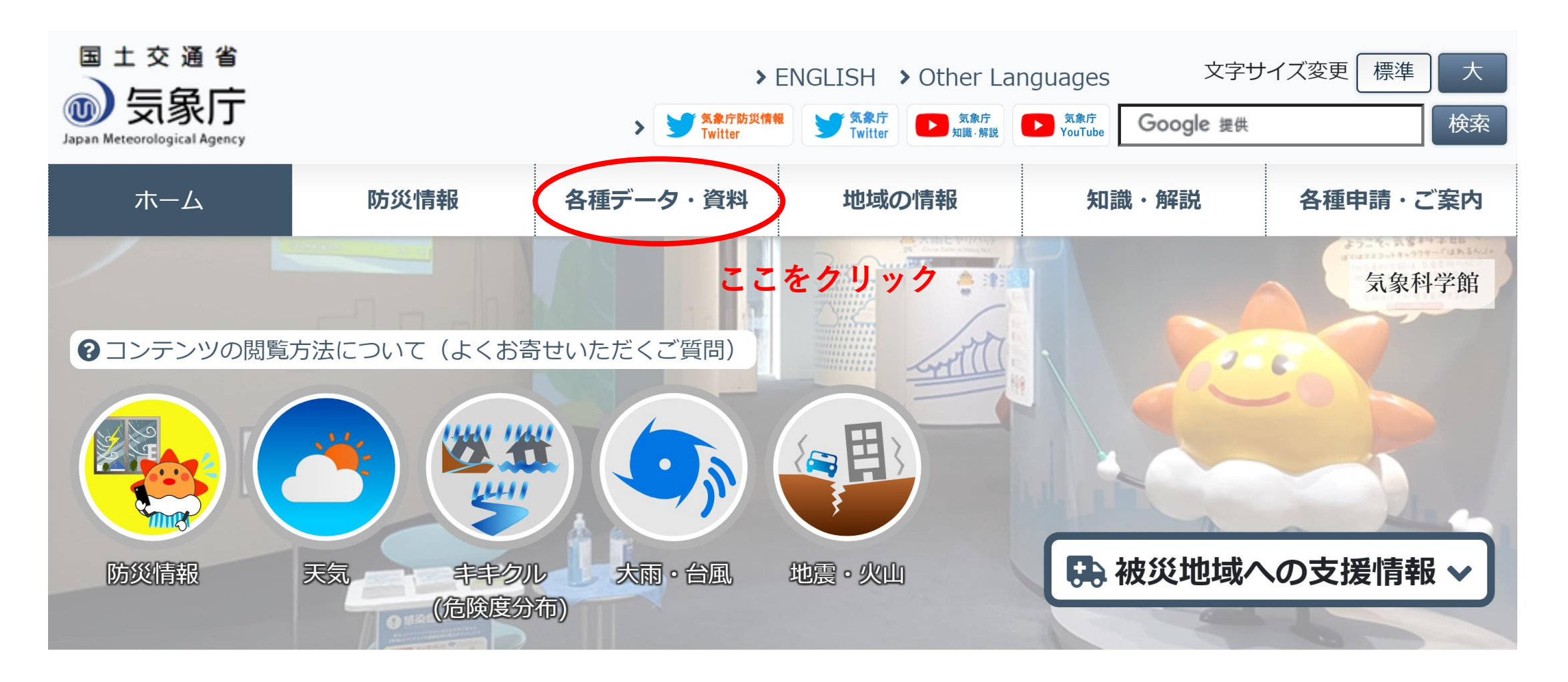

気象データをダウンロードしてみよう

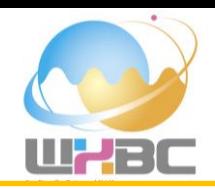

#### **「過去地点気象データ・ダウンロード」を選びます.**

https://www.jma.go.jp/jma/menu/menureport.html

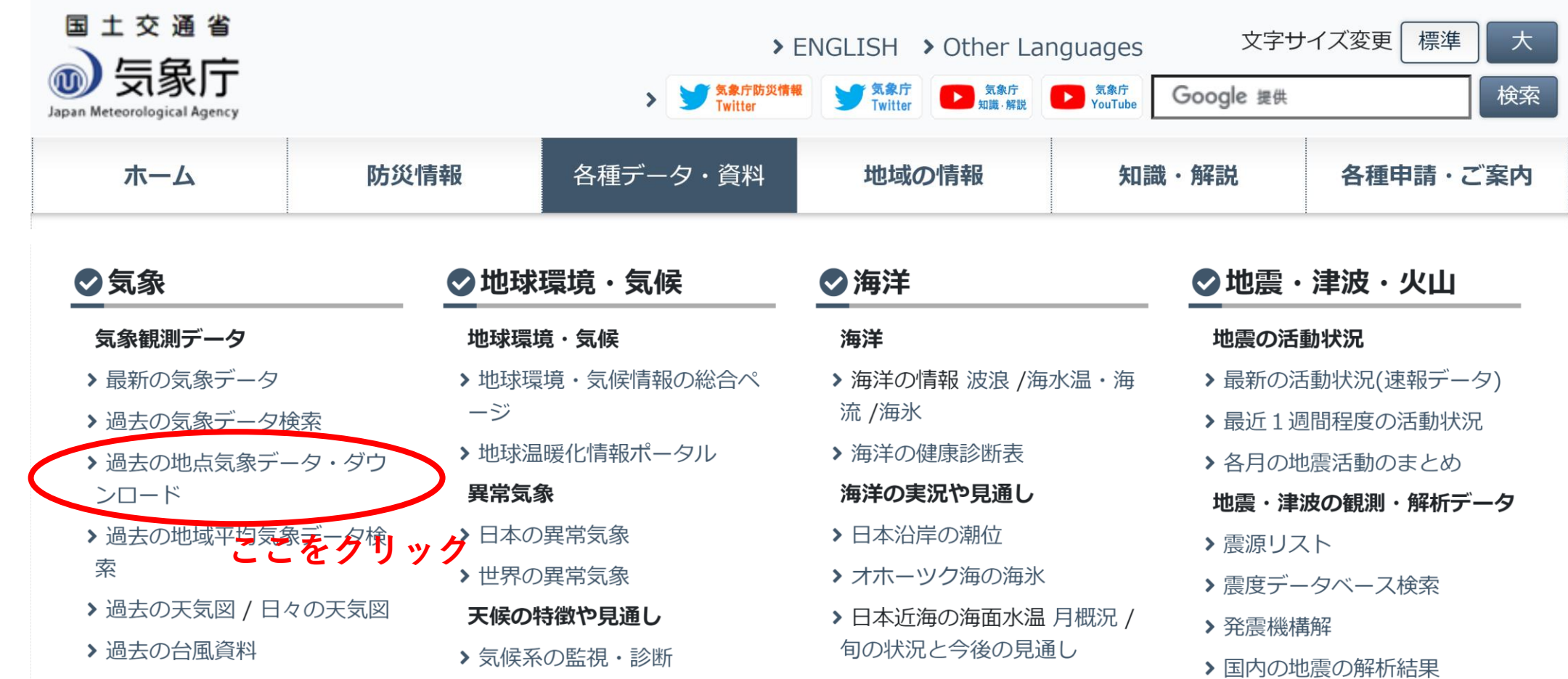

気象データをダウンロードしてみよう

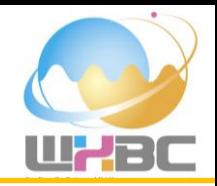

#### **まずは地点を選びます.東京をクリックします.**

https://www.data.jma.go.jp/gmd/risk/obsdl/index.php

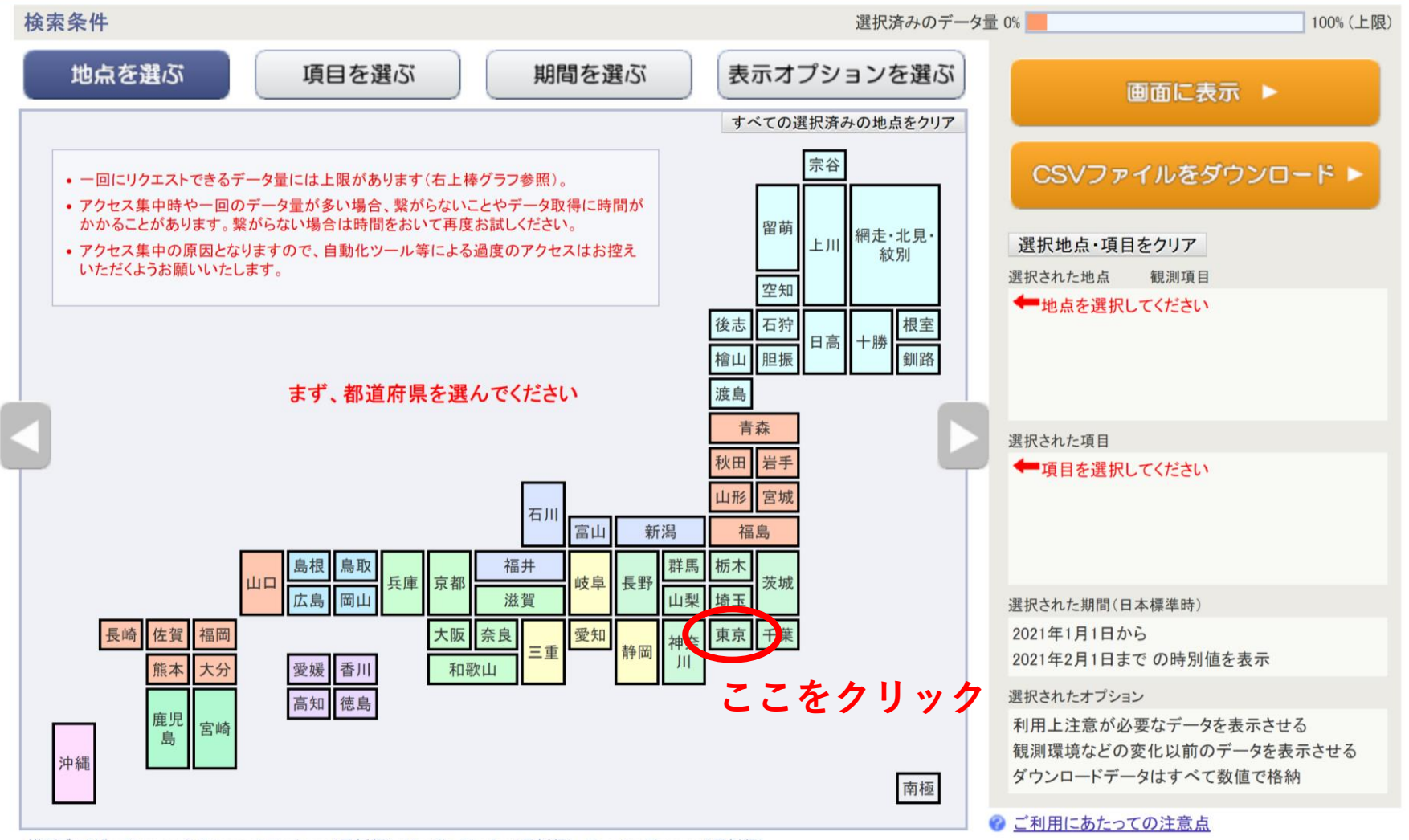

推奨ブラウザ: Microsoft Internet Explorer(最新版), Mozilla Firefox(最新版), Google Chrome(最新版)

気象データをダウンロードしてみよう

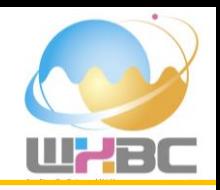

#### **東京をクリックします.**

https://www.data.jma.go.jp/gmd/risk/obsdl/index.php

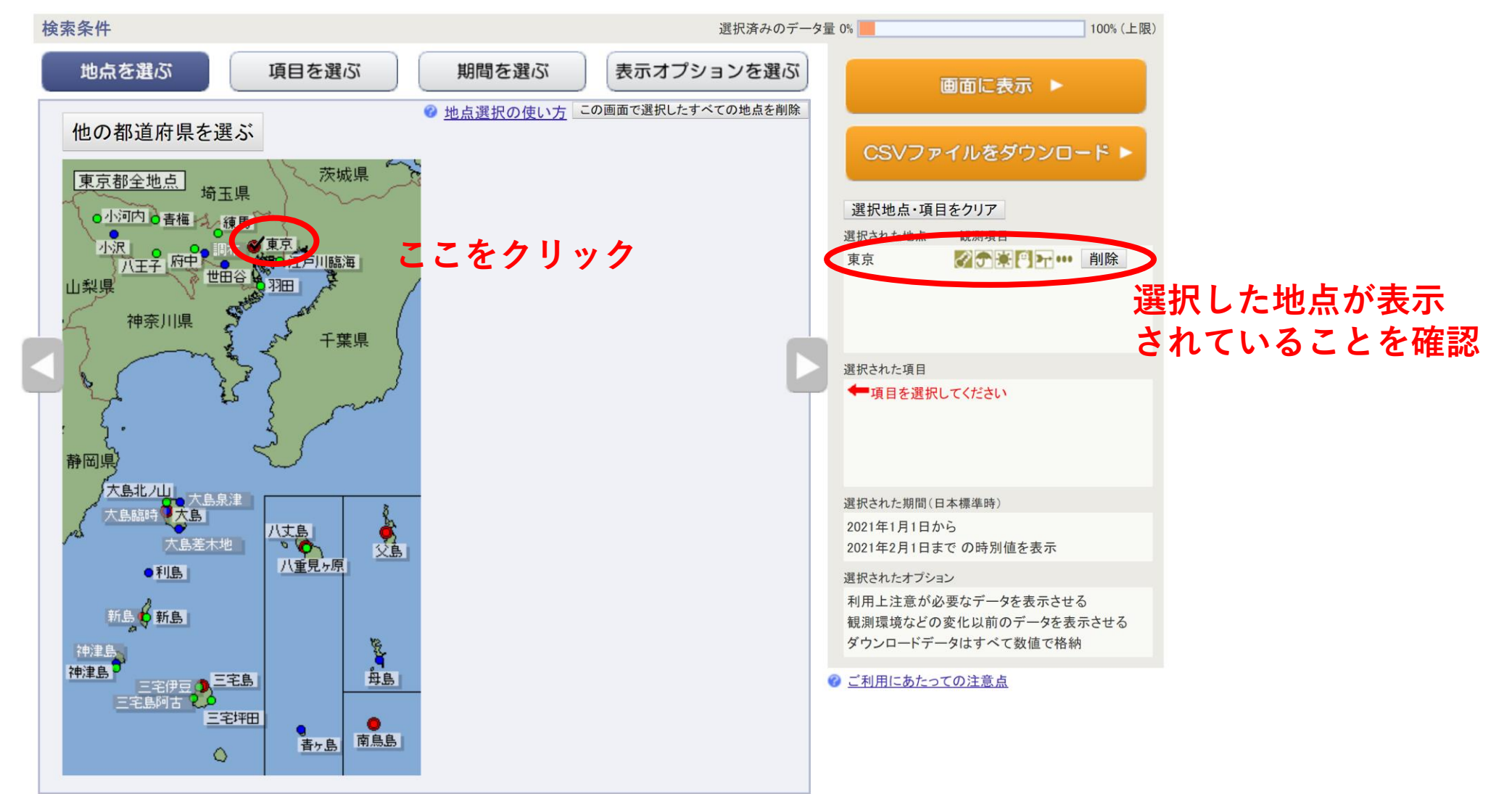

気象データをダウンロードしてみよう

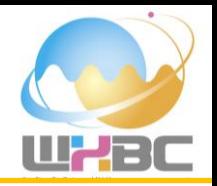

#### **「項目を選ぶ」をクリックします.「気温」の「時別値」を選択します.**

https://www.data.jma.go.jp/gmd/risk/obsdl/index.php

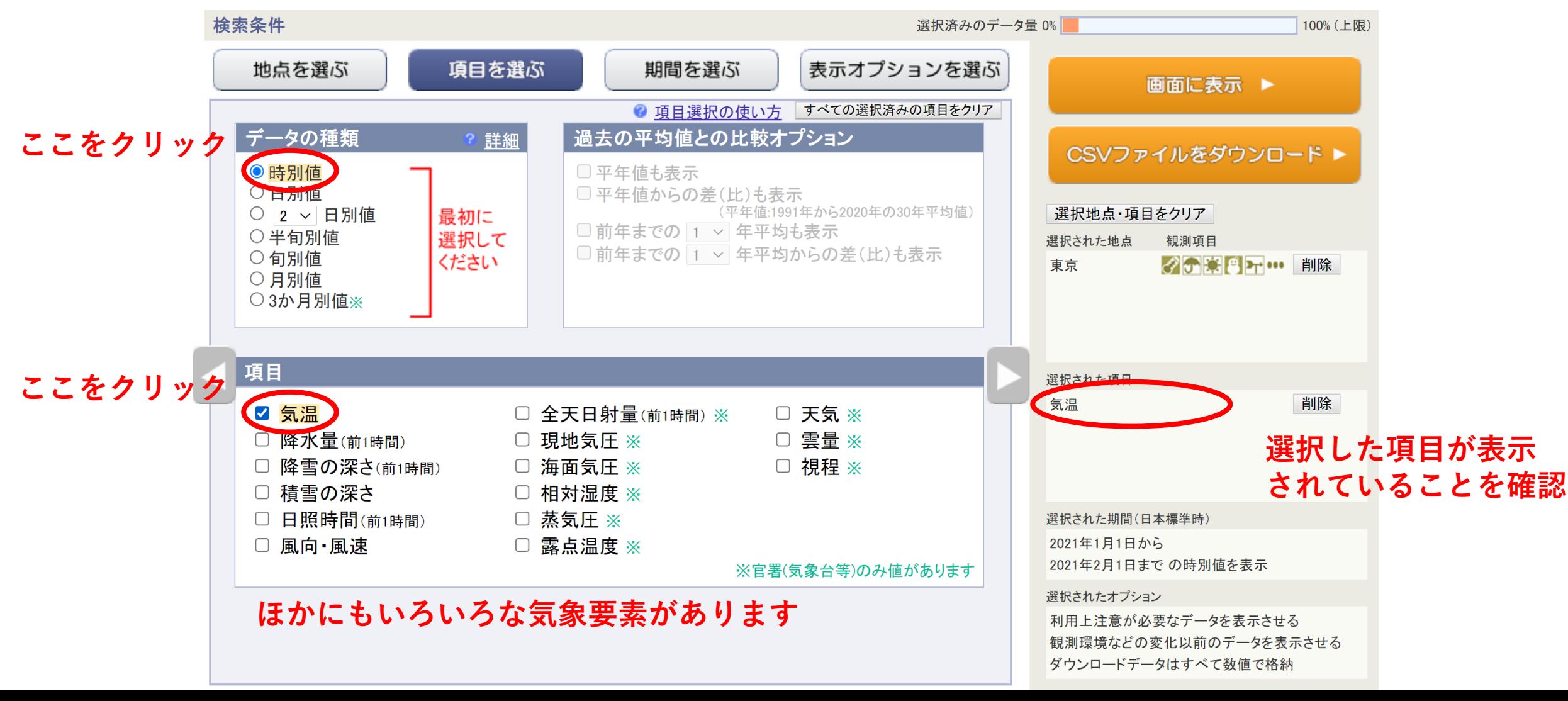

気象データをダウンロードしてみよう

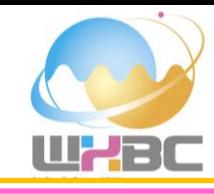

#### **「期間を選ぶ」をクリックします.ダウンロード期間を選択します. 100%以上になって いないことを確認**https://www.data.jma.go.jp/gmd/risk/obsdl/index.php 検索条件 選択済みのデータ量 0% 100% (上限) 期間を選ぶ 表示オプションを選ぶ 地点を選ぶ 項目を選ぶ 画面に表示 ▶ ● 期間選択の使い方 期間 CSVファイルをダウンロード ▶ ● 連続した期間で表示する  $R: 614$   $R: 614$ 選択地点・項目をクリア 2017 > 年 1 > 月 1 > 日から 選択された地点 観測項目 2017 > 年 12 > 月 31 > 日まで の時別値を表示 ◆ ● ● → ● 削除 東京 **期間を選択します** ○特定の期間を複数年分、表示する 1 ▽月 1 ▽日から2 ▽月 1 ▽日 の時別値を 2021 > 気ぎや物ルドしみょうまで表示 選択された項目 気温 削除 □特定の時間帯のデータのみ表示する 1 >時から24 >時の間のデータを表示 (選択しない場合は24時間すべてのデータを表示します) 選択された期間(日本標準時) 2017年1月1日から 2017年12月31日まで の時別値を表示 選択されたオプション 利用上注意が必要なデータを表示させる 観測環境などの変化以前のデータを表示させる ダウンロードデータはすべて数値で格納

気象データをダウンロードしてみよう

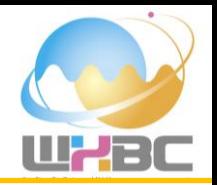

#### **「CSVファイルをダウンロード」をクリックします.**

https://www.data.jma.go.jp/gmd/risk/obsdl/index.php

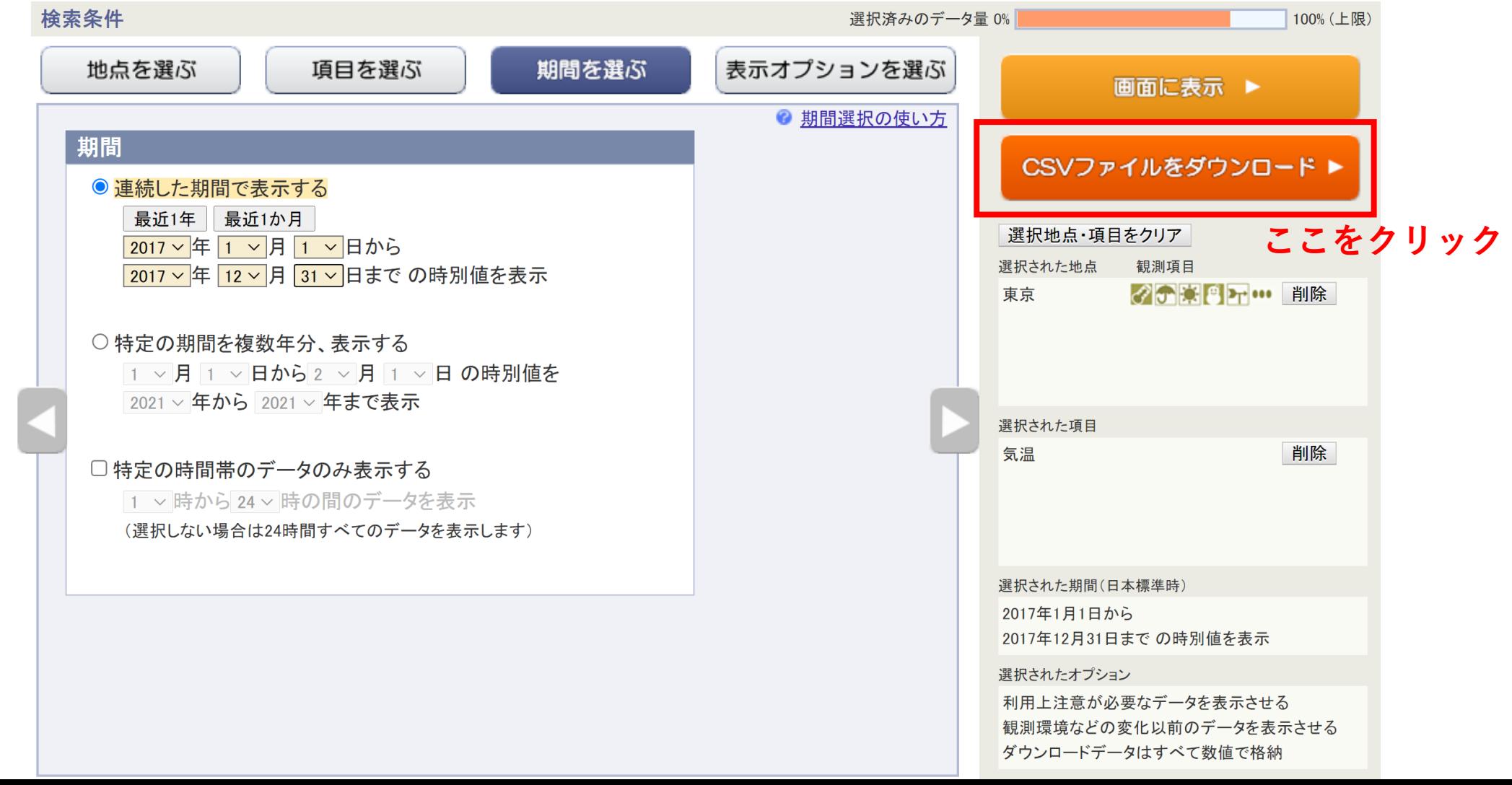

気象データをダウンロードしてみよう

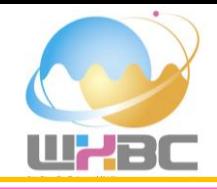

#### **気象データ「data.csv」をダウンロードできました!**

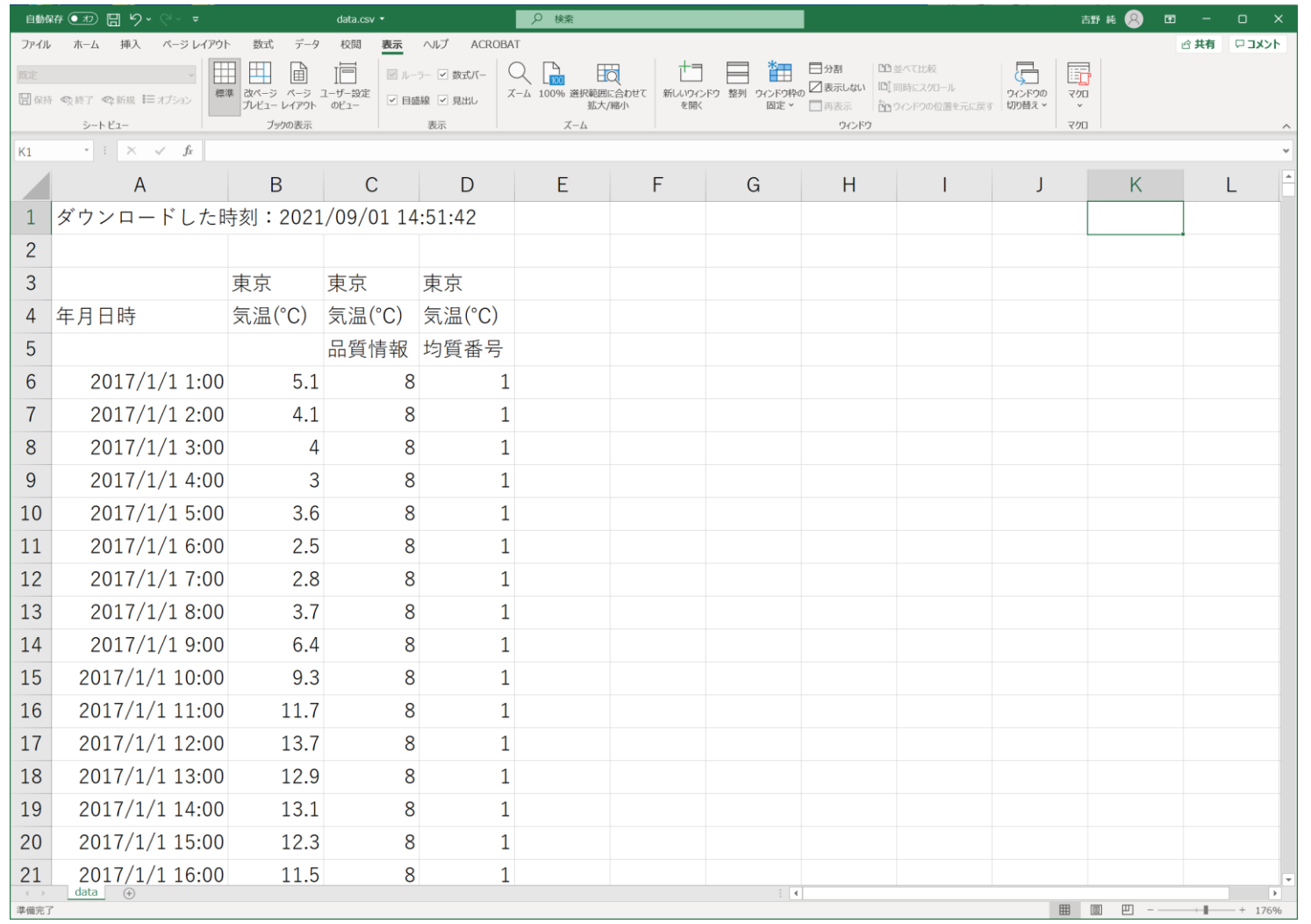

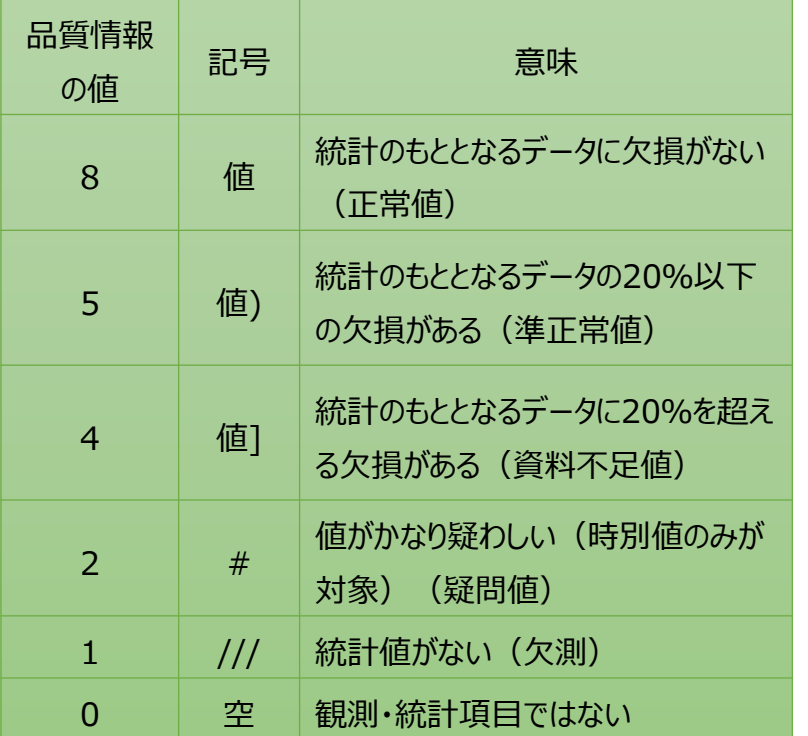

#### <均質番号>

表示オプションで「観測環境などの変化にかかわらず、 すべての期間の値を表示する」を選んだ場合には、 CSVファイルにはデータの値とともにデータの均質性 をあらわす番号が格納されます。 値そのものに意味 はありませんが、均質番号の違いは観測環境の変 化を表しているため、異なった均質番号を持つ値同 士を単純に比較することはできません。

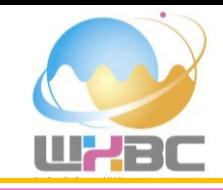

## 皆さんも気象データをダウンロードしてみましょう

3\_data/amedas-2017.xlsxにもデータを用意しました

## 家計調査データをダウンロードしてみよう

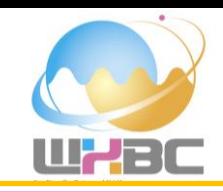

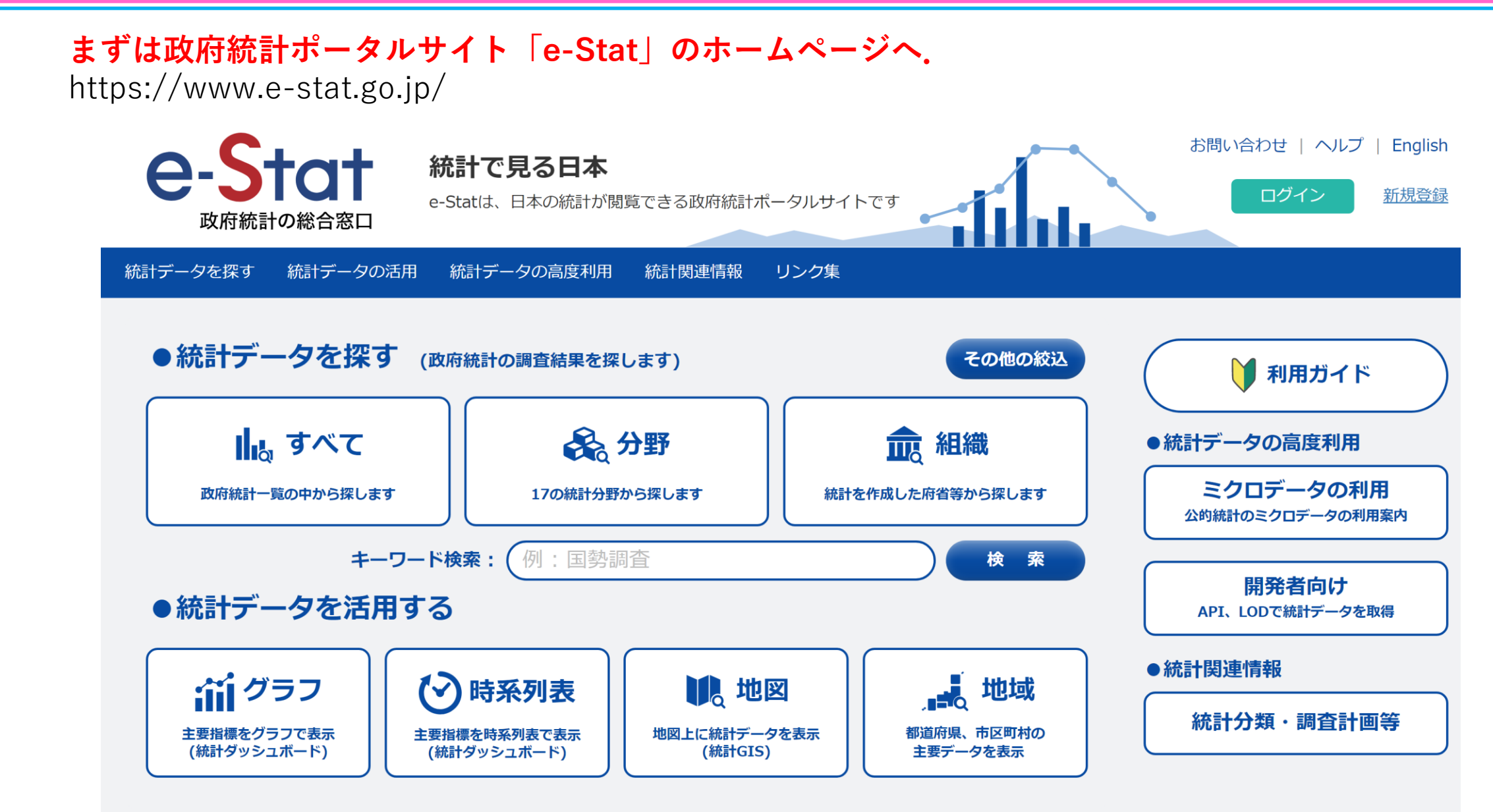

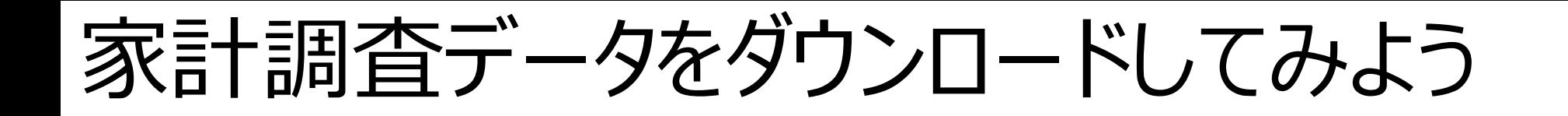

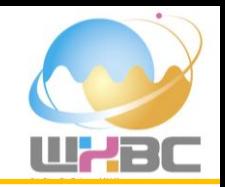

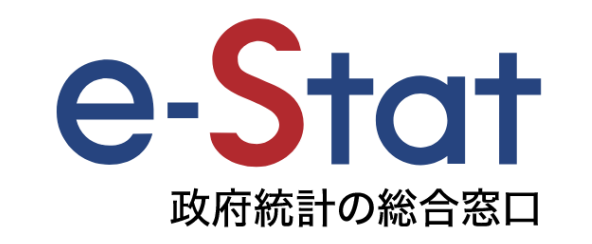

政府統計の総合窓口(e-Stat)は、各府省が公表する統計データを一つにまとめ、統計データを検索 したり、地図上に表示できるなどの、たくさんの便利な機能を備えた政府統計のポータルサイト です。

政府統計名が不明の場合でも、「分野」や「組織」等から絞り込むことで統計データを探すこと ができます。

**キーワード検索の欄に**

#### **「家計調査and品目分類and日別and2017年」**

**と入力して検索してみましょう.**

家計調査データをダウンロードしてみよう

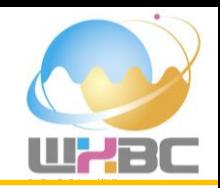

#### **「家計調査」とは?**

http://www.stat.go.jp/data/kakei/index.htm

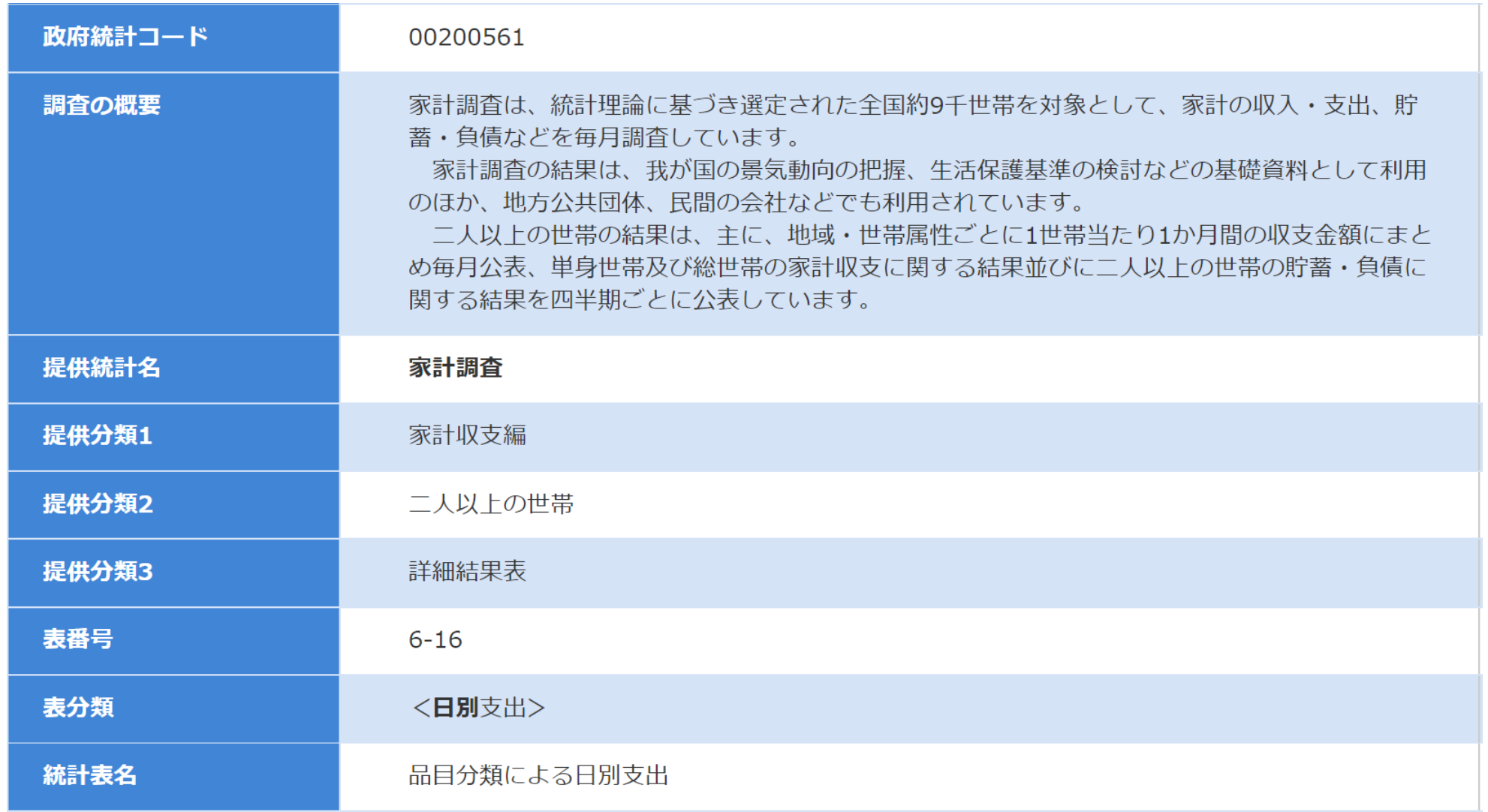

家計調査データをダウンロードしてみよう

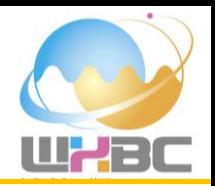

**キーワード検索に「家計調査and品目分類and日別and2017年」で検索する.** https://www.e-stat.go.jp/

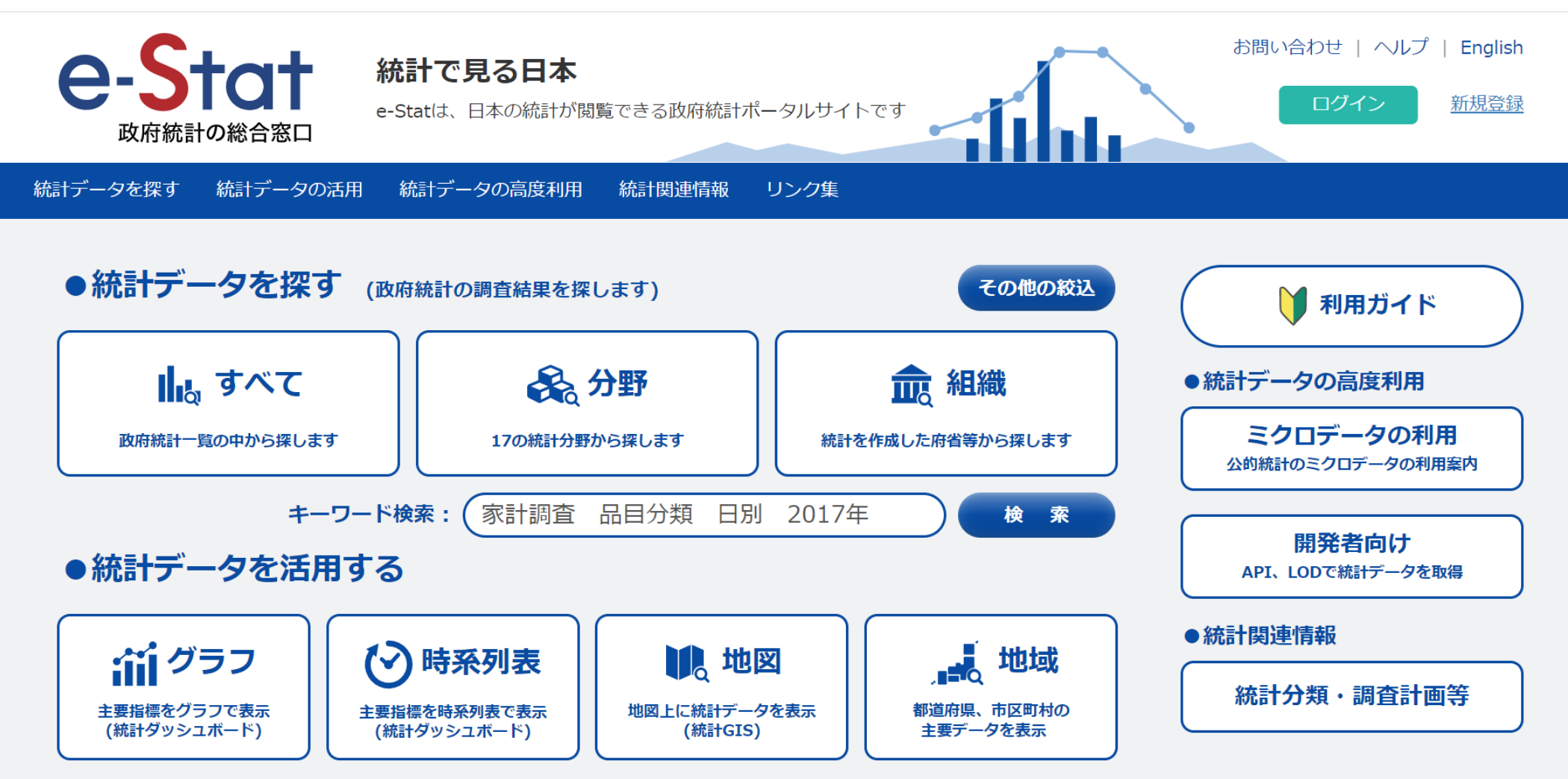

家計調査データをダウンロードしてみよう

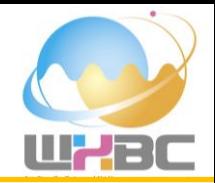

#### **家計調査に関連する2017年のCSVデータが1月から12月まで12件ヒットしました.**

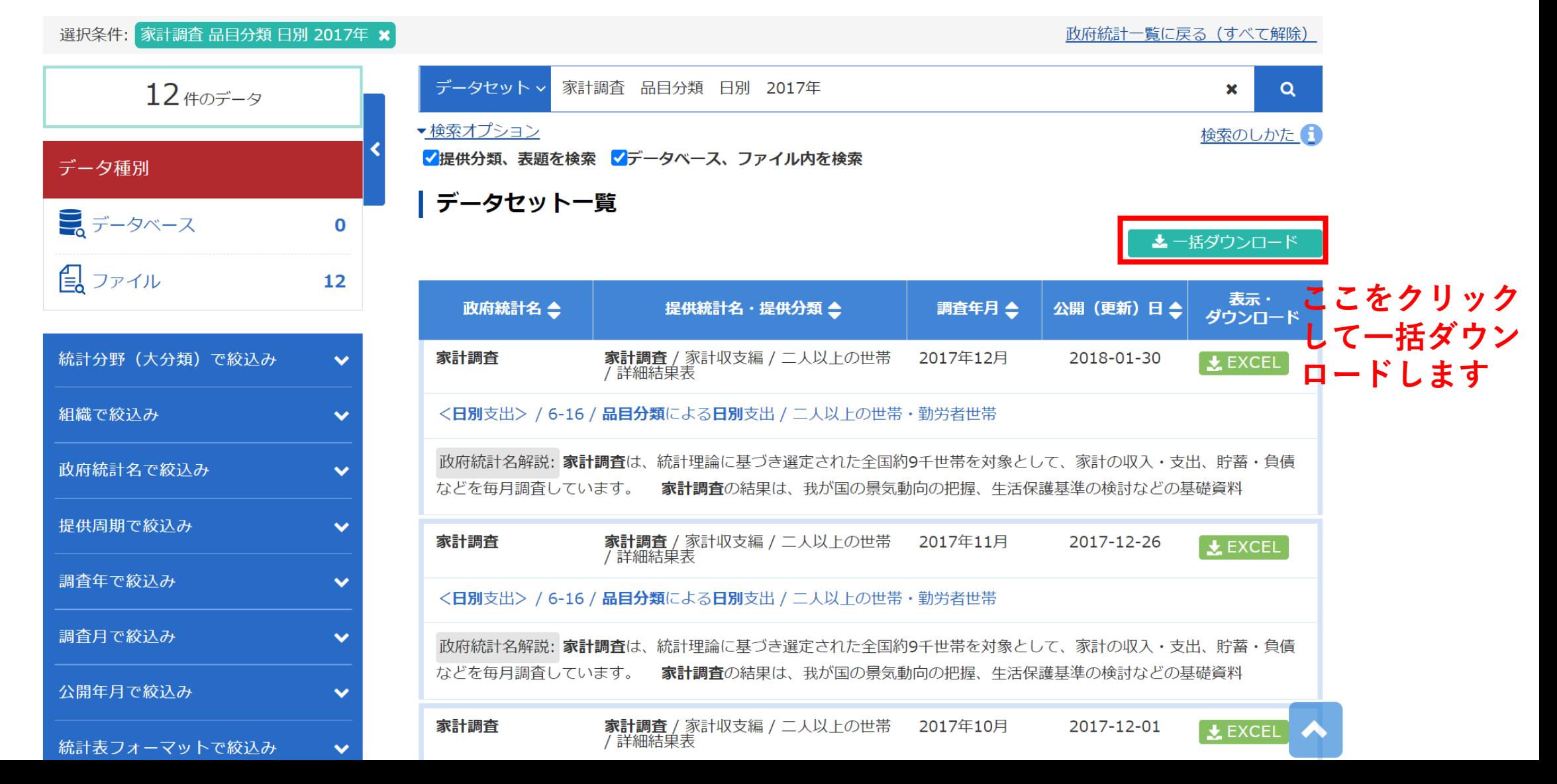

家計調査データをダウンロードしてみよう

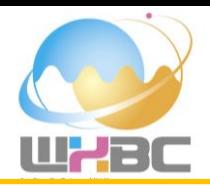

#### **家計調査データ「a616.xls」をダウンロードできました!**

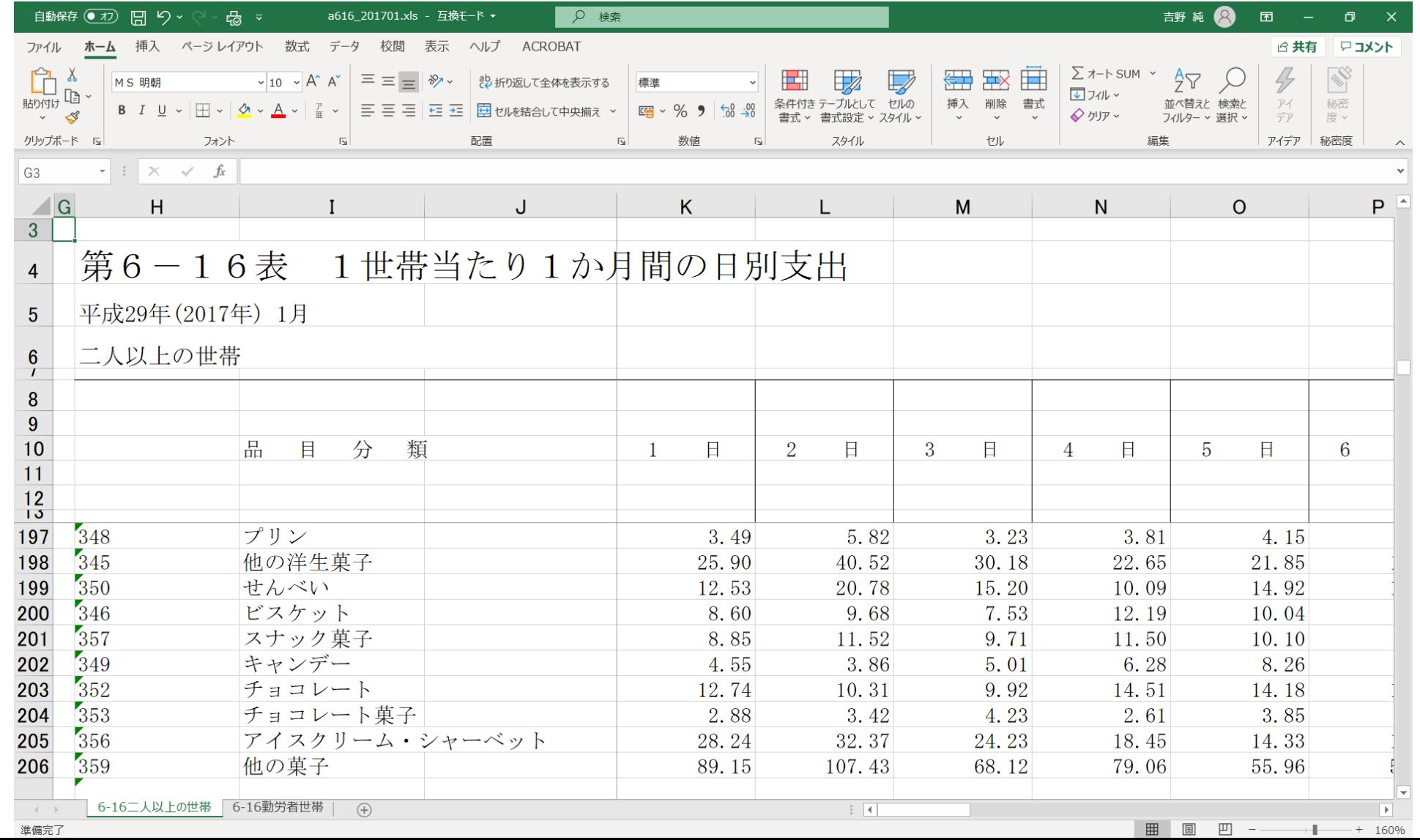

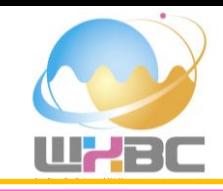

## 皆さんも家計調査データをダウンロードしてみましょう

3 data/kakei-2017.xlsxにもデータを用意しました

電力データをダウンロードしてみよう

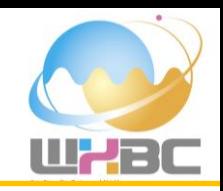

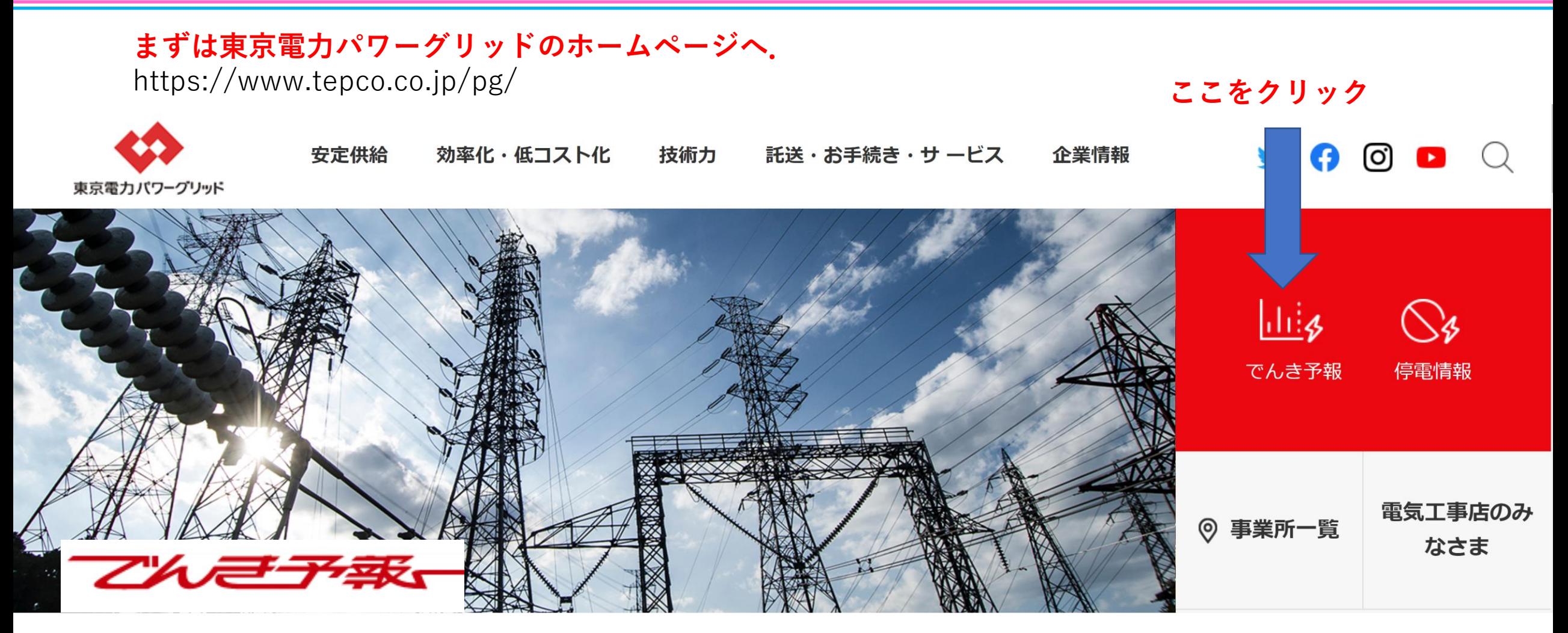

「でんき予報」は、社会の皆さまに日々の電気のご使用状況やそれにお応えする当社の供給力の 実情について、分かりやすくお伝えすることを目的にしております。

電力データをダウンロードしてみよう

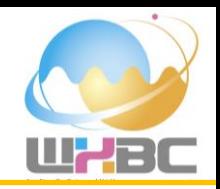

**でんき予報のページへ.** https://www.tepco.co.jp/forecast/

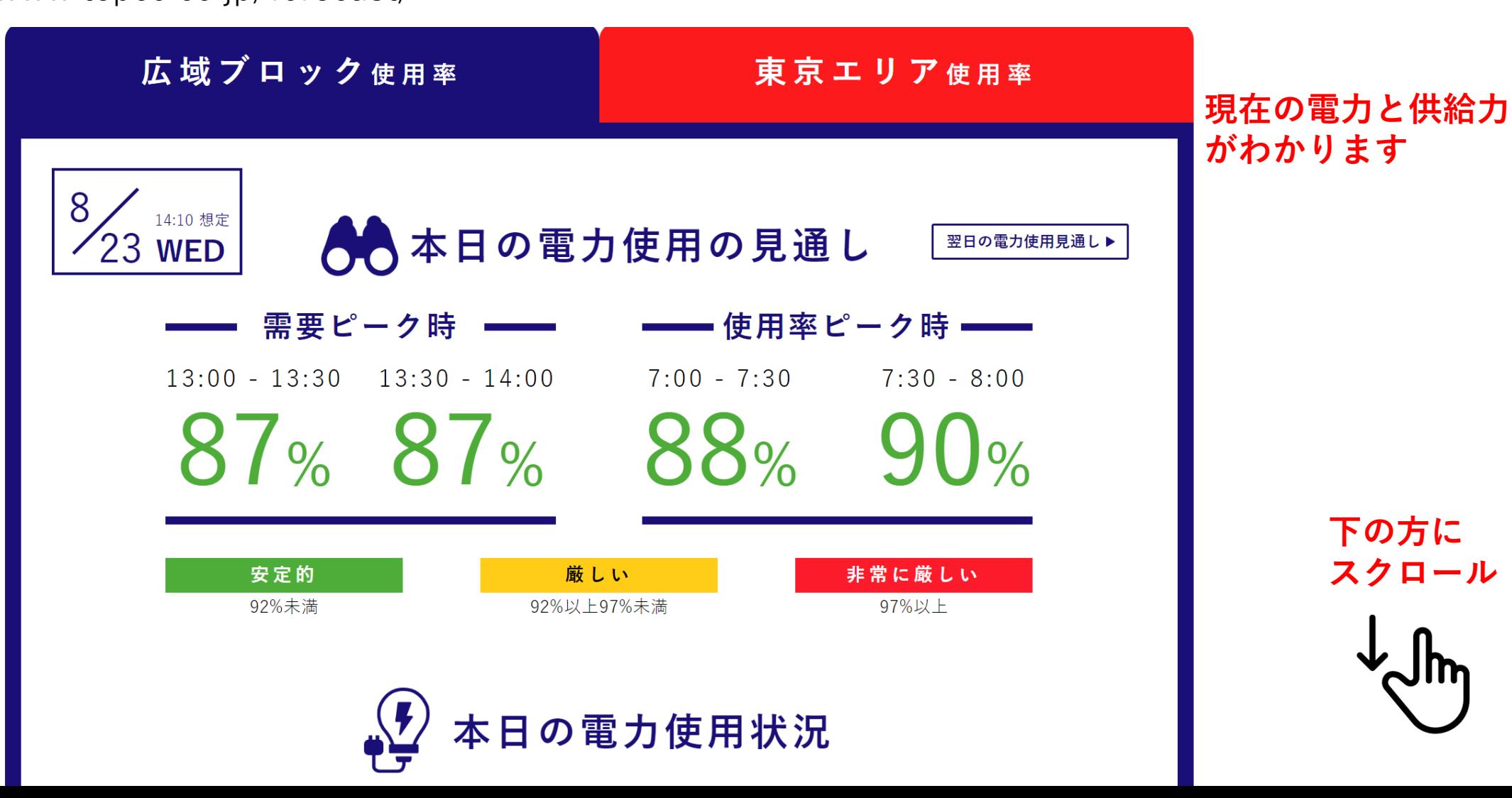

電力データをダウンロードしてみよう

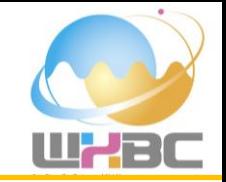

#### **「過去の電力使用実績データ」を選択します.**

https://www.tepco.co.jp/forecast/

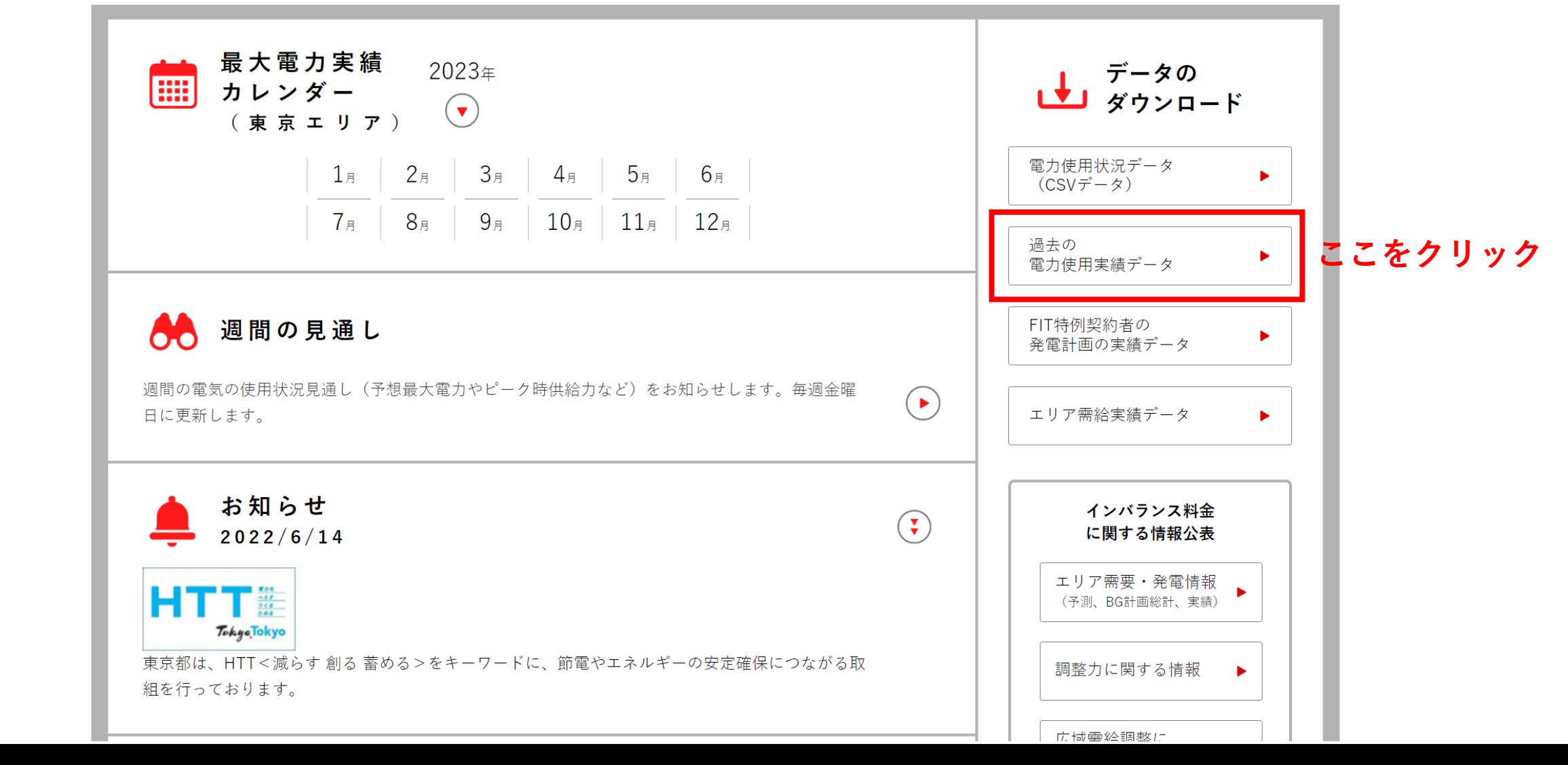

電力データをダウンロードしてみよう

# WZBC

### **「電力使用量実績データ」の期間を選択します.**

https://www.tepco.co.jp/forecast/html/download-j.html

でんき予報へ戻る ▶ ELECTRICITY FORECAST

### 過去の電力使用実績データ

#### <2022年4月以降>

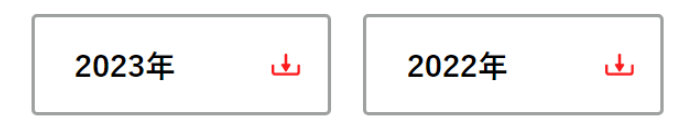

#### <2022年3月まで>

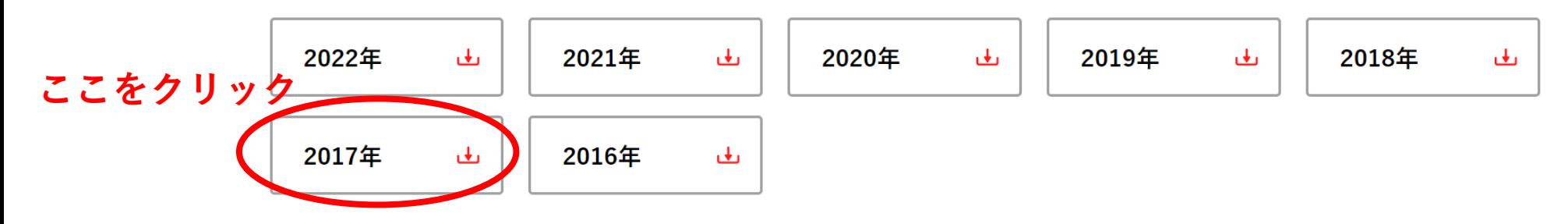

電力データをダウンロードしてみよう

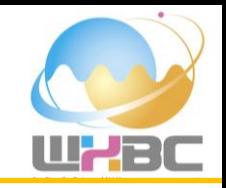

#### **2017年の電力使用実績データが表示されます.**

https://www.tepco.co.jp/forecast/html/images/juyo-2017.csv

https://www.tepco.co.ip/forecast/ X  $+$ 過去の電力使用実績データのダウン[ X ↑ tepco.co.jp/forecast/html/images/juyo-2017.csv  $C \cap \Delta$  $\leftarrow$   $\rightarrow$ 

#### 2019/1/1 18:10 UPDATE

DATE, TIME, 実績 (万kW)  $2017/1/1.0:00.2783$  $2017/1/1$ , 1:00, 2634 2017/1/1, 2:00, 2520  $2017/1/1$ , 3:00, 2438  $2017/1/1.4:00.2389$  $2017/1/1, 5:00, 2394$  $2017/1/1, 6:00, 2491$ 2017/1/1, 7:00, 2626  $2017/1/1, 8:00, 2715$  $2017/1/1, 9:00, 2637$  $2017/1/1$ , 10:00, 2507  $2017/1/1$ , 11:00, 2400 2017/1/1, 12:00, 2333  $2017/1/1$ , 13:00, 2283  $0.17 / 1 / 1 11.00 0050$ 

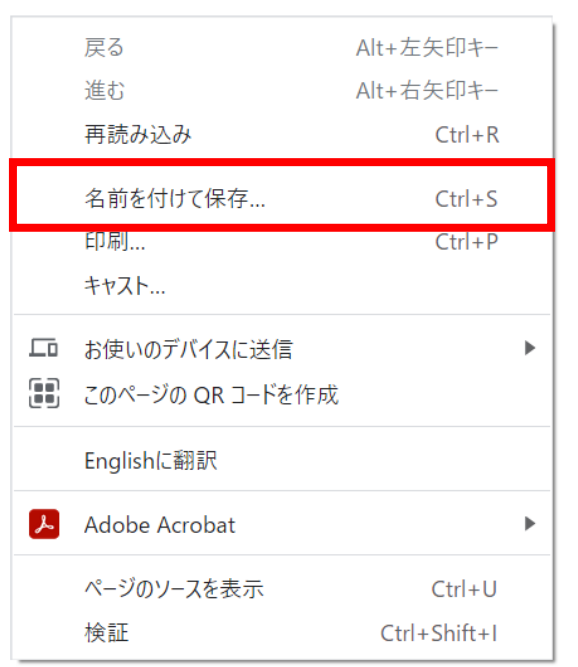

**右クリックして 「名前をつけて保存」で CSVデータを保存する.**

電力データをダウンロードしてみよう

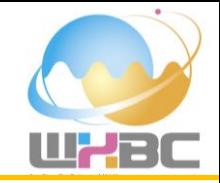

#### **電力データ「juyo-2017.csv」をダウンロードできました!**

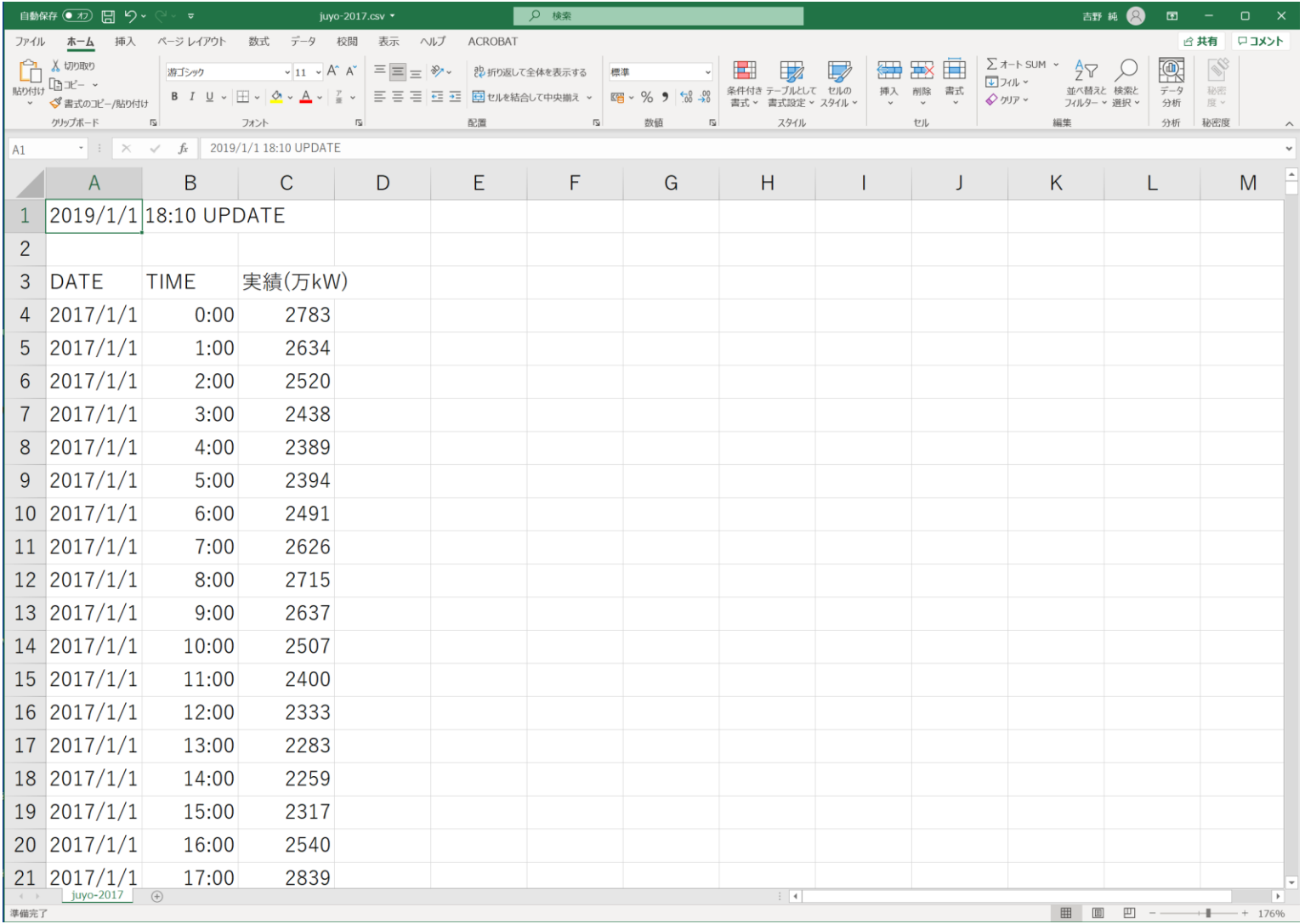

電力データをダウンロードしてみよう

# WZBC

#### **でんき予報ページ一覧**

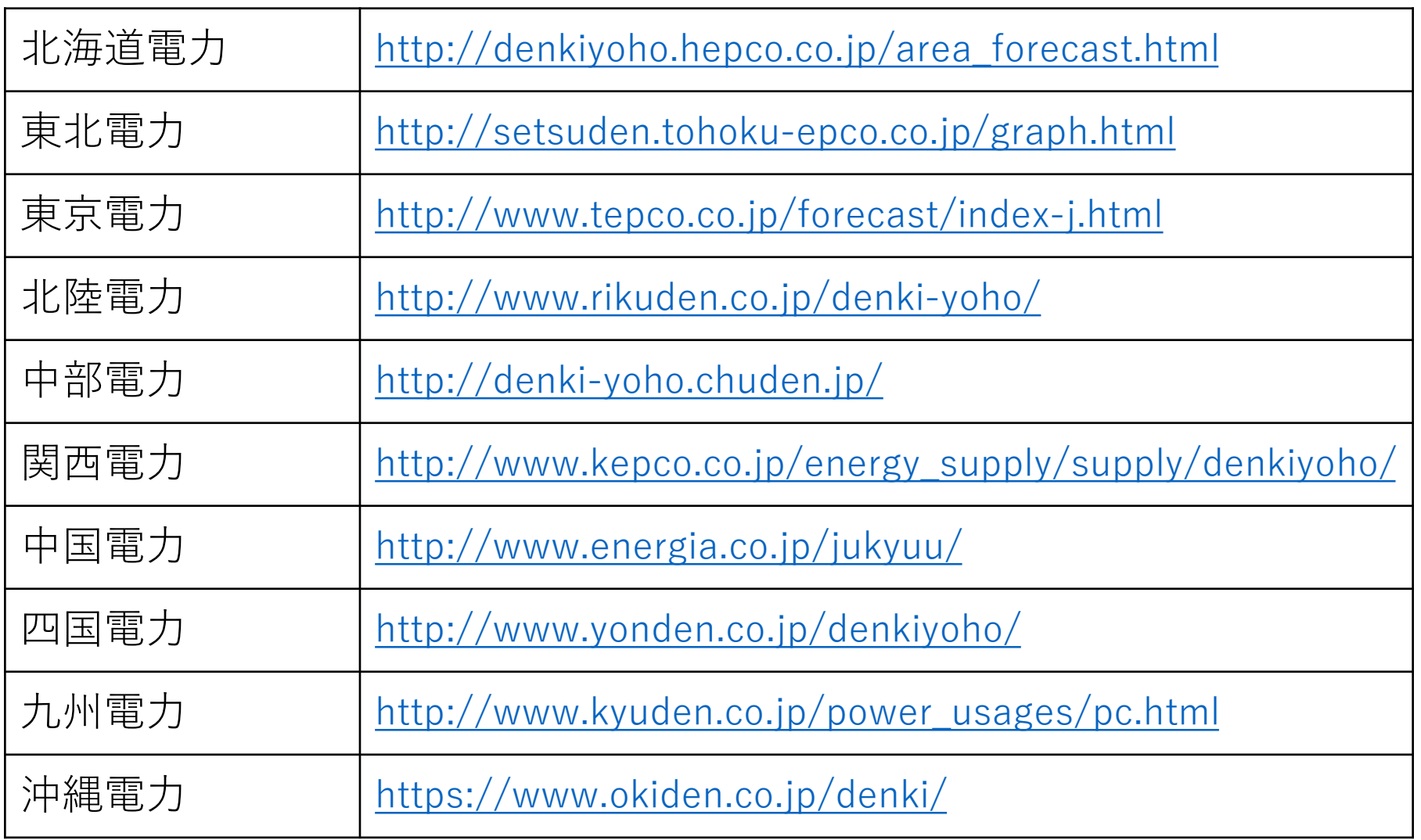

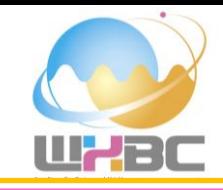

## 皆さんも電力データをダウンロードしてみましょう

3\_data/tepco-2017.xlsxにもデータを用意しました